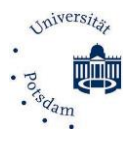

## Informationen zur Aufzeichnungsfunktion von Zoom Stand: 20.05.2020

# Einführung

Es gibt sehr **unterschiedliche Szenarien**, um Zoom für Aufzeichnungen zu benutzen. Die einfachste Möglichkeit ist die Aufzeichnung eines Vortrags am eigenen PC ohne Teilnehmende. Die Aufzeichnung können Sie Ihren Kursteilnehmenden über *Media.UP* zur Verfügung stellen. Diese Variante ist datenschutzrechtlich unkritisch.

Wenn Sie eine Online-Veranstaltung mit mehreren Teilnehmenden aufzeichnen, übernehmen Sie als Veranstalterin und Veranstalter **Verantwortung für die erfassten Informationen und Inhalte**. Mit den nachfolgenden Hinweisen möchten wir Sie dabei unterstützen, dieser Verantwortung gerecht zu werden. Gleichzeitig wollen wir die Studierenden darüber informieren, wie sie auch als Teilnehmende dazu beitragen können, datenschutzrechtlich konforme Veranstaltungen durchzuführen. **Für Studierende,** die eigene Meetings veranstalten, z. B. als Lerngruppe, gelten die nachstehenden **Rahmenbedingungen gleichermaßen**.

Beachten Sie bitte, dass Zoom zzt. ständig die Möglichkeiten einer datenschutzrechtlich konformen Benutzung erweitert. Dieses **Dokument wird** bei bedeutsamen Veränderungen **angepasst**.

# Grundlegende gesetzliche Vorgaben

Es ist **nicht erlaubt**, das **nichtöffentlich gesprochene Wort** anderer **unbefugt aufzunehmen** (§ 201 Abs. 1 Nr. 1 StGB). Da Zoom-Meetings an der Universität Potsdam grundsätzlich in nichtöffentlicher Form durchgeführt werden, kann die Aufzeichnung eines Meetings ohne Einwilligung der Betroffenen einen Verstoß gegen § 201 StGB nach sich ziehen. Darüber hinaus bedarf es auch aus datenschutzrechtlicher Sicht einer **Rechtsgrundlage für die Aufzeichnung von Lehrveranstaltungen, wenn diese personenbezogene Informationen** der Teilnehmenden enthalten.

**Zur rechtlichen Bewertung unterscheiden wir drei Szenarien:**

**1.**

Sie stellen sicher, dass **Informationen anderer Personen** als sie selbst (Bild, Ton und Text) **nicht aufgezeichnet** werden. Im Dokument *Einstellungen zur rechtssicheren Aufzeichnung von Zoom-Meetings*  [\(https://www.uni-potsdam.de/de/zfq/lehre-und-medien/online-lehre-2020/webinare-webmeetings\)](https://www.uni-potsdam.de/de/zfq/lehre-und-medien/online-lehre-2020/webinare-webmeetings) finden Sie die dafür notwendigen Einstellungen. Weisen Sie bitte die Teilnehmenden darauf hin und beachten Sie unsere nachfolgenden Hinweise zum Ablauf der Aufzeichnung. Dieses Aufzeichnungsszenario muss gewählt werden, wenn für die Lehrveranstaltung eine Anwesenheitspflicht nach § 5a Abs. 2 BAMA-O oder BAMALA-O in Verbindung mit der jeweiligen Studien- oder Prüfungsordnung besteht. Denn die Freiwilligkeit der für die Szenarien 2 und 3 erforderlichen Einwilligungserklärungen der Studierenden wäre bei einer bestehenden Teilnahmeverpflichtung nicht gewährleistet. Selbstverständlich kann bei Veranstaltungen mit Präsenzpflichten auch vollständig von einer Aufzeichnung abgesehen werden.

### **2.**

Sie **zeichnen mit der Lehrveranstaltung zusätzlich die Aktivitäten der Teilnehmenden auf.** Vor der Veröffentlichung auf Media.UP werden die **persönlichen Informationen der Teilnehmenden** (Audiound Videostreams, ggf. Chatbeiträge) **entfernt bzw. anonymisiert**.

Sie benötigen bereits vor der Aufzeichnung grundsätzlich eine **Einwilligung aller Teilnehmenden** und müssen diese über die Aufzeichnung **und** die Verarbeitung ihrer Daten **informieren**. Es gibt seitens Zoom technische Möglichkeiten, diese Einwilligung zu Beginn einer Aufnahme von den Teilnehmenden einzuholen. Nicht in jedem Fall kann zzt. sichergestellt werden, dass eine Einwilligung vorliegt, bevor es zur Aufzeichnung von Redebeiträgen der Teilnehmenden des Meetings kommt. (Anforderung an Zoom-Support wurde übermittelt.) Wir empfehlen deshalb und aus Gründen der Nachweisbarkeit, vorab von den Teilnehmenden eine Einwilligungserklärung einzuholen (UP\_*Einwilligungserklärung zur Anfertigung* 

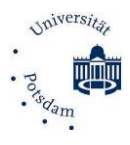

*von Aufnahmen von Zoom-Meetings.pdf*). Mit dieser Einwilligungserklärung werden den betroffenen Studierenden dann auch alle erforderlichen – spezifisch auf die Aufzeichnung und Veröffentlichung bezogenen – Informationen zum Datenschutz zur Verfügung gestellt. Sie können diese

**Einwilligungserklärung schriftlich oder elektronisch** (per E-Mail oder Moodle) **einholen**. Die Dokumente, die E-Mail und die Erklärung mit elektronisch eingetragenem Namen bewahren Sie bitte auf. Über einen Workflow für die Einholung der Einwilligungserklärung über Moodle können sie sich hier informieren: [https://www.uni-potsdam.de/de/zfq/lehre-und-medien/online-lehre-2020/webinare](https://www.uni-potsdam.de/de/zfq/lehre-und-medien/online-lehre-2020/webinare-webmeetings)[webmeetings. E](https://www.uni-potsdam.de/de/zfq/lehre-und-medien/online-lehre-2020/webinare-webmeetings)s empfiehlt sich, die Einwilligung für ein Semester einzuholen.

#### **3.**

Sie **zeichnen mit der Lehrveranstaltung die Aktivitäten der Teilnehmenden auf**. Die Aufzeichnung umfasst insbesondere Wortmeldungen im Rahmen der Veranstaltung, den Videostream und ggf. Chat-Beiträge. **Diese Aufzeichnung wird auf Media.UP veröffentlicht**. Für diesen Fall nutzen Sie bitte die UP\_*Einwilligungserklärung zur Anfertigung und Veröffentlichung von Aufnahmen von Zoom-Meetings.pdf.* Ansonsten beachten Sie bitte die sonstigen Hinweise zum 2. Szenario.

Wichtig zu wissen: Diese **Einwilligungserklärung gestattet es den Teilnehmenden selbst nicht, Aufnahmen oder Mitschnitte anzufertigen.** Die Einwilligungserklärung berechtigt nur den Veranstaltungsleitenden (i. f. Host), die Veranstaltung aufzunehmen und bereit zu stellen.

Beachten Sie darüber hinaus die allgemeinen auf die Nutzung von Zoom bezogenen **Informationen zum Datenschutz** an der Universität Potsdam:

#### [https://www.uni-potsdam.de/fileadmin/projects/zim/files/DSE\\_Zoom\\_UP.pdf](https://www.uni-potsdam.de/fileadmin/projects/zim/files/DSE_Zoom_UP.pdf)

## Standardeinstellungen in Zoom

Wir empfehlen den Veranstaltungsleitenden, die Grundeinstellungen beizubehalten; bei Änderungen informieren Sie bitte die Teilnehmenden. Einige zentrale Sicherheitseinstellungen haben wir für alle Benutzer gesperrt, so dass der Host diese nicht ändern kann (gesperrte Einstellung).

Wir haben folgende Grundeinstellungen vorgenommen:

- Wenn Sie einer Zoom-Konferenz beitreten, ist Ihr Video und Ton deaktiviert (gesperrte Einstellung). Solange Teilnehmende Kamera oder Mikrofon nicht aktivieren, werden sie auch nicht von der Aufnahme erfasst. Wenn Sie die Geräte aktivieren, werden Video und Audio der Teilnehmenden ggf. aufgenommen.
- Wenn Sie Kamera oder Video aktivieren, erhalten Sie einen Hinweis vom System und geben nach Bestätigung Ihr Einverständnis zur Aufzeichnung. Trotz dieser technischen Möglichkeit empfehlen wir zur Sicherung der Nachweispflicht die Nutzung derEinwilligungserklärung.
- Erst wenn der Host die Veranstaltung öffnet, können Benutzer aus dem sog. Warteraum beitreten (Zutrittskontrolle).
- Für die Teilnahme an Veranstaltungen ist zwingend ein Kennwort notwendig (gesperrte Einstellung).
- Telefonteilnehmer erhalten ein numerisches Kennwort. Bei einem Meeting mit alphanumerischem Kennwort wird eine numerische Version erzeugt (gesperrte Einstellung).
- Sollten die Teilnehmenden Fragen haben, können Sie diese per Chat an den Host oder an alle anderen Teilnehmenden stellen, ohne durch die Aufzeichnung erfasst zu werden. Chats werden standardmäßig nicht automatisch gespeichert.
- Sie können, soweit dies vom Dozierenden zugelassen ist, die Fragen auch per Kamera und Mikrofon stellen. In diesem Fall wird Ihr Beitrag durch die Aufnahme erfasst. Sie können sich jederzeit in der Zoom-Konferenz [Stummschalten] und ihr Video mit dem Button [Video abbrechen] ausblenden.
- Zoom erfordert eine Verschlüsselung aller Daten zwischen der Zoom-Cloud, dem Zoom-Client und dem Zoom-Room (gesperrte Einstellung).
- Nur berechtigte Benutzer können Cloud-Aufzeichnungen einsehen (gesperrte Einstellung).

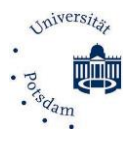

# Informationen über den Ablauf der Aufzeichnung

## Vorbereitung auf die Aufzeichnung

Mit dem Anfertigen von Aufzeichnungen übernehmen Sie die Verantwortung für die erfassten Informationen und Inhalte. Im Dokument UP\_*Informationen zur Aufzeichnungsfunktion von Zoom.pdf*  finden Sie die Einstellungen für eine rechtssichere Aufzeichnung.

- Weisen Sie ihre Teilnehmenden vor der eigentlichen Konferenz auf das vorliegendeDokument "UP\_*Informationen zur Aufzeichnungsfunktion von Zoom*" hin.
- Starten Sie die Zoom-Konferenz im Vorfeld und passen Sie ggf. die entsprechenden Sicherheitseinstellungen an (s.o.).
- Falls eine aktive Teilnahme (Ton oder/und Video) gewünscht wird, räumen Sie den Teilnehmenden genug Zeit ein, um ihre Einstellungen für Kamera und Mikrofon auszuwählen. Wir empfehlen, den Teilnehmenden den Zutritt zum Warteraum bereits vor dem eigentlichen Beginn zu öffnen. Erst mit Ihrer Freigabe erhalten die wartenden Teilnehmer Zutritt zu der Veranstaltung.
- Weisen Sie die Teilnehmenden darauf hin, dass es nicht gestattet ist, Aufnahmen oder Mitschnitte anzufertigen.

### Besondere Vorbereitung mit Einwilligung der Teilnehmenden zur Aufzeichnung

- Formulieren Sie klar und abschließend den Zweck und Verbleib der Aufnahmen.
- Bitten Sie Ihre potentiellen Teilnehmer um die schriftliche Zustimmung zur Aufzeichnung, Verarbeitung, Speicherung und gegebenenfalls Veröffentlichung der geplanten Veranstaltung, sofern diese darin erscheinen könnten.
- Falls Teilnehmende eine Einwilligung nicht erteilen wollen, bitten Sie diese im Interesse der anderen Studierenden, nicht am live durchgeführten Online-Meeting teilzunehmen, sondern die Veranstaltung im Nachhinein auf Media.UP anzuschauen.

#### Während der Aufzeichnung

- Wenn sich Teilnehmende aktiv per Mikrofon / Kamera beteiligen wollen, vergeben Sie die Rechte zur Nutzung dieser Geräte personengebunden.
- Sie haben die Möglichkeit, Fragen nur per Chat zuzulassen, um dann darauf einzugehen. Da die Speicherung des Chats unterdrückt werden kann, erleichtert dieses Herangehen das ggf. notwendige Nachbearbeiten der Aufzeichnung vor einer Veröffentlichung.
- Beachten Sie die gesetzlichen Regelungen bei der Nutzung von urheberrechtlich geschütztem Material. *[https://www.uni-potsdam.de/de/zfq/lehre-und-medien/online-lehre-](https://www.uni-potsdam.de/de/zfq/lehre-und-medien/online-lehre-2020/urheberrecht)[2020/urheberrecht](https://www.uni-potsdam.de/de/zfq/lehre-und-medien/online-lehre-2020/urheberrecht)*

### Nach der Aufzeichnung

- Nur Ihnen steht die Aufzeichnung zur Verfügung. Weisen Sie die Teilnehmenden am Ende des Meetings darauf hin, dass diese ggf. der Veröffentlichung eigener Beiträge noch widersprechen können.
- Prüfen Sie, ob versehentlich nicht zur Veröffentlichung bestimmte Inhalte aufgezeichnet wurden. Diese müssen vor einer weiteren Verwendung entfernt werden.
- Beachten Sie auch hierbei die urheberrechtlichen Beschränkungen. Im Normalfall sollte die Veröffentlichung der Veranstaltungsaufzeichnung auf den jeweiligen Kurs begrenzt bleiben.

Weitere Information zu technischen Fragen und zum Datenschutz finden Sie unter: <https://www.uni-potsdam.de/de/zim/angebote-loesungen/webconferencing/zoom>

Bei weiteren Fragen rund um die digitale Lehre informieren sie sich über: <https://www.uni-potsdam.de/de/zfq/lehre-und-medien/online-lehre-2020>

Viel Erfolg bei der Online-Lehre in ungewöhnlichen Zeiten!